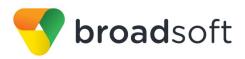

# **broadsoft broad**works

# **BroadSoft Partner Configuration Guide**

CyberData SIP-Enabled Video Intercom

February 2018 Document Version 1.4

9737 Washingtonian Boulevard, Suite 350 Gaithersburg, MD USA 20878 Tel +1 301.977.9440

WWW.BROADSOFT.COM

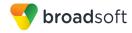

# BroadWorks<sup>®</sup> Guide

## **Copyright Notice**

Copyright<sup>©</sup> 2018 BroadSoft, Inc.

All rights reserved.

Any technical documentation that is made available by BroadSoft, Inc. is proprietary and confidential and is considered the copyrighted work of BroadSoft, Inc.

This publication is for distribution under BroadSoft non-disclosure agreement only. No part of this publication may be duplicated without the express written permission of BroadSoft, Inc., 9737 Washingtonian Boulevard, Suite 350, Gaithersburg, MD 20878.

BroadSoft reserves the right to make changes without prior notice.

#### Trademarks

Any product names mentioned in this document may be trademarks or registered trademarks of BroadSoft or their respective companies and are hereby acknowledged.

This document is printed in the United States of America.

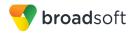

# **Document Revision History**

| Version | Reason for Change                                                                                                    |
|---------|----------------------------------------------------------------------------------------------------|
| 1.1     | Introduced document for CyberData SIP-enabled H.264 Video Outdoor Intercom version 1.3.1 validation with BroadWorks Release 22.0. |
| 1.2     | Edited and published document.                                                                                                    |
| 1.3     | Updated document for Device Management support.                                                                                   |
| 1.4     | Edited changes and published document.                                                                                            |

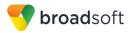

# **Table of Contents**

| 1   | Overview6 |                                                                        |      |
|-----|-----------|------------------------------------------------------------------------|------|
| 2   | Intero    | perability Status                                                      | 7    |
| 2.1 | Veri      | fied Versions                                                          | 7    |
| 2.2 | Inter     | face Capabilities Supported                                            | 7    |
|     | 2.2.1     | SIP Interface Capabilities                                             | 8    |
|     | 2.2.2     | Other Interface Capabilities                                           | . 13 |
| 2.3 | Kno       | wn Issues                                                              | . 14 |
| 3   | Broad     | Works Configuration                                                    | . 16 |
| 3.1 | Broa      | adWorks Device Profile Type Configuration                              | . 16 |
| 3.2 | Broa      | adWorks Configuration Steps                                            | . 18 |
| 4   | Cyber     | Data SIP-enabled Video Intercom Series Configuration                   | . 19 |
| 4.1 | Con       | figuration Method                                                      | . 19 |
| 4.2 | Syst      | em Level Configuration                                                 | . 20 |
|     | 4.2.1     | Configure Network Settings                                             | . 20 |
|     | 4.2.2     | Configure SIP Interface Settings                                       | . 20 |
| 4.3 | Sub       | scriber Level Configuration                                            | . 21 |
| 5   | Devic     | e Management                                                           | . 23 |
| 5.1 | Dev       | ice Management Capabilities Supported                                  | . 23 |
| 5.2 | Dev       | ice Management Configuration                                           | . 24 |
|     | 5.2.1     | Configure BroadWorks Tags                                              | . 25 |
|     | 5.2.2     | Configure BroadWorks Device Profile Type                               | . 28 |
|     | 5.2.3     | Create Device Profile Instance                                         | . 35 |
|     | 5.2.4     | Configure BroadWorks User                                              | . 36 |
|     | 5.2.5     | Customize Tags                                                         | . 36 |
|     | 5.2.6     | Configure CyberData SIP-enabled Video Intercom Series                  | . 37 |
| 5.3 | Upg       | rade from Previous CPE Kits                                            | . 38 |
| Арј |           | A: Reference CyberData SIP-enabled Video Intercom Series Configuration |      |
|     | Files.    |                                                                        | . 39 |
| Ref | erence    | 9S                                                                     | . 41 |

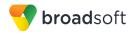

# **Table of Figures**

| Figure 1 | Device Identity/Profile Type      | 17 |
|----------|-----------------------------------|----|
|          | System Default Tag Settings       |    |
| Figure 3 | Device Type-specific Tag Settings | 28 |
|          | Device Access FQDN                |    |
| Figure 5 | %BWMACADDRESS%.xml File Settings  | 32 |
| Figure 6 | 000000cd.xml File Settings        | 33 |
| Figure 7 | Firmware Image File               | 34 |
| Figure 8 | Device Profile Instance           | 36 |
| Figure 9 | Autoprovisioning                  | 38 |

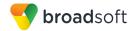

## 1 Overview

This guide describes the configuration procedures required for the CyberData SIPenabled H.264 Video Outdoor Intercom endpoints for interoperability with BroadWorks. This includes the following models:

Intercoms:

- CyberData SIP-enabled h.264 Video Outdoor Intercom
- CyberData SIP-enabled h.264 Video Outdoor Intercom with Keypad

The SIP-enabled Video Intercom Series uses the Session Initiation Protocol (SIP) to communicate with BroadWorks for call control. This device is used for secure access settings requiring video and two-way communication.

This guide describes the specific configuration items that are important for use with BroadWorks. It does not describe the purpose and use of all configuration items on the SIP-enabled Video Intercom Series. For those details, see the product's *Operations Guide* [1] supplied by CyberData.

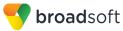

## 2 Interoperability Status

This section provides the known interoperability status of the CyberData SIP-enabled Video Intercom Series with BroadWorks. This includes the version(s) tested, the capabilities supported, and known issues.

Interoperability testing validates that the device interfaces properly with BroadWorks via the SIP interface. Qualitative aspects of the device or device capabilities not affecting the SIP interface such as display features, performance, and audio qualities are not covered by interoperability testing. Requests for information and/or issues regarding these aspects should be directed to CyberData.

### 2.1 Verified Versions

The following table identifies the verified CyberData SIP-enabled Video Intercom Series and BroadWorks versions and the month/year the testing occurred. If the device has undergone more than one test cycle, versions for each test cycle are listed, with the most recent listed first.

*Compatible Versions* in the following table identify specific SIP-enabled Video Intercom Series versions that the partner has identified as compatible so should interface properly with BroadWorks. Generally, maintenance releases of the validated version are considered compatible and may not be specifically listed here. For any questions concerning maintenance and compatible releases, contact CyberData.

**NOTE**: Interoperability testing is usually performed with the latest generally available (GA) device firmware/software and the latest GA BroadWorks release and service pack at the time the testing occurs. If there is a need to use a non-verified mix of BroadWorks and device software versions, customers can mitigate their risk by self-testing the combination using the *BroadWorks SIP Phone Interoperability Test Plan* [5].

| Verified Versions |                    |                                              |                                                    |  |
|-------------------|--------------------|----------------------------------------------|----------------------------------------------------|--|
| Date (mm/yyyy)    | BroadWorks Release | Video Intercom<br>Series Verified<br>Version | Video Intercom<br>Series Compatible<br>Versions    |  |
| 12/2017           | Release 22.0       | 1.3.1                                        | Any maintenance revisions of the validate release. |  |

## 2.2 Interface Capabilities Supported

This section identifies interface capabilities that have been verified through testing as supported by CyberData SIP-enabled Video Intercom Series.

The *Supported* column in the tables in this section identifies the CyberData SIP-enabled Video Intercom Series' support for each of the items covered in the test plan, with the following designations:

- Yes Test item is supported
- No Test item is not supported
- NA Test item is not applicable to the device type
- NT Test item was not tested

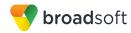

Caveats and clarifications are identified in the Comments column.

#### 2.2.1 SIP Interface Capabilities

The CyberData SIP-enabled Video Intercom Series has completed interoperability testing with BroadWorks using the *BroadWorks SIP Phone Interoperability Test Plan* [5]. The results are summarized in the following table.

The BroadWorks test plan is composed of packages, each covering distinct interoperability areas, such as "Basic" call scenarios and "Redundancy" scenarios. Each package is composed of one or more test items, which in turn are composed of one or more test cases. The test plan exercises the SIP interface between the device and BroadWorks with the intent to ensure interoperability sufficient to support the BroadWorks feature set.

**NOTE**: *DUT* in the following table refers to the *Device Under Test,* which in this case is the CyberData SIP-enabled Video Intercom Series.

| BroadWorks SIP Phone Interoperability Test Plan Support Table |                                            |           |                                    |  |
|---------------------------------------------------------------|--------------------------------------------|-----------|------------------------------------|--|
| Test Plan Package                                             | Test Plan Package Items                    | Supported | Comments                           |  |
| Basic                                                         | Call Origination                           | Yes       |                                    |  |
|                                                               | Call Termination                           | Yes       |                                    |  |
|                                                               | Session Audit                              | Yes       | Except DUT holding scenario.       |  |
|                                                               | Session Timer                              | No        |                                    |  |
|                                                               | Ringback                                   | Yes       |                                    |  |
|                                                               | Forked Dialog                              | Yes       |                                    |  |
|                                                               | 181 Call Being Forwarded                   | Yes       |                                    |  |
|                                                               | Dial Plan                                  | Yes       |                                    |  |
|                                                               | DTMF – Inband                              | No        |                                    |  |
|                                                               | DTMF – RFC 2833                            | Yes       |                                    |  |
|                                                               | DTMF – DTMF Relay                          | No        |                                    |  |
|                                                               | Codec Negotiation                          | Yes       |                                    |  |
|                                                               | Codec Renegotiation                        | Yes       | Except transfers during call hold. |  |
| BroadWorks<br>Services                                        | Third-Party Call Control – Basic           | Yes       |                                    |  |
| Services                                                      | Third-Party Call Control – Advanced        | No        |                                    |  |
|                                                               | Voice Message Deposit/Retrieval            | Yes       |                                    |  |
|                                                               | Message Waiting Indicator –<br>Unsolicited | Yes       |                                    |  |
|                                                               | Message Waiting Indicator –<br>Solicited   | NA        |                                    |  |
|                                                               | Message Waiting Indicator – Detail         | NA        |                                    |  |
|                                                               | Voice Portal Outcall                       | Yes       |                                    |  |

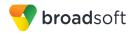

BroadWorks SIP Phone Interoperability Test Plan Support Table

| Test Plan Package                  | Test Plan Package Items                      | Supported | Comments                                           |
|------------------------------------|----------------------------------------------|-----------|----------------------------------------------------|
|                                    | Advanced Alerting – Ringing                  | No        |                                                    |
|                                    | Advanced Alerting – Call Waiting             | No        |                                                    |
|                                    | Advanced Alerting – Ring Splash              | No        |                                                    |
|                                    | Advanced Alerting – Silent Alerting          | No        |                                                    |
|                                    | Calling Line ID                              | NA        |                                                    |
|                                    | Calling Line ID with Unicode<br>Characters   | NA        |                                                    |
|                                    | Connected Line ID                            | NA        |                                                    |
|                                    | Connected Line ID with Unicode<br>Characters | NA        |                                                    |
|                                    | Connected Line ID on UPDATE                  | NA        |                                                    |
|                                    | Connected Line ID on Re-INVITE               | NA        |                                                    |
|                                    | Diversion Header                             | Yes       |                                                    |
|                                    | History-Info Header                          | Yes       |                                                    |
|                                    | Advice of Charge                             | No        |                                                    |
|                                    | Meet-Me Conferencing                         | NA        |                                                    |
|                                    | Meet-Me Conferencing – G722                  | NA        |                                                    |
|                                    | Meet-Me Conferencing – AMR-WB                | NA        |                                                    |
|                                    | Meet-Me Conferencing – Opus                  | NA        |                                                    |
|                                    | Collaborate – Audio                          | NA        |                                                    |
|                                    | Collaborate – Audio – G722                   | NA        |                                                    |
|                                    | Collaborate – Audio – Opus                   | NA        |                                                    |
|                                    | Call Decline Policy                          | NA        |                                                    |
| DUT Services –                     | Call Waiting                                 | NA        |                                                    |
| Call Control Services              | Call Hold                                    | NA        |                                                    |
|                                    | Call Transfer                                | NA        |                                                    |
|                                    | Three-Way Calling                            | NA        |                                                    |
|                                    | Network-Based Conference                     | NA        |                                                    |
| DUT Services –                     | Register Authentication                      | Yes       |                                                    |
| Registration and<br>Authentication | Maximum Registration                         | NT        | Max. Registration only limited up to 3600 seconds. |
|                                    | Minimum Registration                         | Yes       |                                                    |
|                                    | Invite Authentication                        | Yes       |                                                    |
|                                    | Re-Invite/Update Authentication              | No        |                                                    |
|                                    | Refer Authentication                         | NA        |                                                    |
|                                    | Device Authentiacting Pread/Marks            | No        |                                                    |

Device Authenticating BroadWorks

No

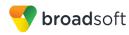

| Test Plan Package                                  | Test Plan Package Items                        | Supported | Comments |
|----------------------------------------------------|------------------------------------------------|-----------|----------|
| •                                                  | -                                              |           | Comments |
| DUT Services –<br>Emergency Call                   | Emergency Call                                 | No        |          |
|                                                    | Emergency Call with Ringback                   | No        |          |
| DUT Services – P-<br>Access-Network-Info<br>Header | REGISTER with P-Access-Network-<br>Info Header | No        |          |
|                                                    | INVITE with P-Access-Network-Info<br>Header    | No        |          |
| DUT Services –<br>Miscellaneous                    | Do Not Disturb                                 | No        |          |
| miscenarieous                                      | Call Forwarding Always                         | No        |          |
|                                                    | Call Forwarding Always Diversion<br>Inhibitor  | No        |          |
|                                                    | Anonymous Call                                 | No        |          |
|                                                    | Anonymous Call Block                           | No        |          |
|                                                    | Remote Restart Via Notify                      | Yes       |          |
| Advanced Phone                                     | Busy Lamp Field                                | NA        |          |
| Services – Busy<br>Lamp Field                      | Call Park Notification                         | NA        |          |
| Advanced Phone                                     | Do Not Disturb                                 | NA        |          |
| Services – Feature<br>Key Synchronization,         | Do Not Disturb Ring Splash                     | NA        |          |
| Private Line                                       | Call Forwarding                                | NA        |          |
|                                                    | Call Forwarding Always Ring Splash             | NA        |          |
|                                                    | Call Forwarding Always Diversion<br>Inhibitor  | NA        |          |
|                                                    | Call Center Agent Logon/Logoff                 | NA        |          |
|                                                    | Call Center Agent Unavailable Code             | NA        |          |
|                                                    | Executive – Call Filtering                     | NA        |          |
|                                                    | Executive-Assistant – Call Filtering           | NA        |          |
|                                                    | Executive-Assistant – Diversion                | NA        |          |
|                                                    | Call Recording                                 | NA        |          |
|                                                    | Security Classification                        | NA        |          |
| Advanced Phone                                     | Do Not Disturb                                 | NA        |          |
| Services – Feature<br>Key Synchronization,         | Do Not Disturb Ring Splash                     | NA        |          |
| Shared Line                                        | Call Forwarding                                | NA        |          |
|                                                    | Call Forwarding Always Ring Splash             | NA        |          |
|                                                    | Call Forwarding Always Diversion<br>Inhibitor  | NA        |          |
|                                                    | Security Classification                        | NA        |          |

# BROADSOFT PARTNER CONFIGURATION GUIDE – CYBERDATA SIP-ENABLED VIDEO INTERCOM $^{\circ}$ 2018 BROADSOFT INC.

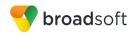

| Test Plan Package                                                       | Test Plan Package Items                 | Supported | Comments |
|-------------------------------------------------------------------------|-----------------------------------------|-----------|----------|
| -                                                                       | Test Fian Fackage items                 |           | Comments |
| Advanced Phone<br>Services – Missed<br>Calls Display<br>Synchronization | Missed Calls Display Sync               | NA        |          |
| Advanced Phone<br>Services – Shared                                     | Line-Seize                              | NA        |          |
| Call Appearance                                                         | Call-Info/Lamp Management               | NA        |          |
| using Call Info                                                         | Public Hold                             | NA        |          |
|                                                                         | Private Hold                            | NA        |          |
|                                                                         | Hybrid Key System                       | NA        |          |
|                                                                         | Multiple Call Arrangement               | NA        |          |
|                                                                         | Bridge Active Line                      | NA        |          |
|                                                                         | Bridge Active Line – Silent Monitor     | NA        |          |
|                                                                         | Call Park Notification                  | NA        |          |
| Advanced Phone<br>Services – Call Park<br>Notification                  | Call Park Notification                  | NA        |          |
| Advanced Phone                                                          | Hold Reminder                           | NA        |          |
| Services – Call<br>Center                                               | Call Information                        | NA        |          |
|                                                                         | Hoteling Event                          | NA        |          |
|                                                                         | Status Event                            | NA        |          |
|                                                                         | Disposition Code                        | NA        |          |
|                                                                         | Emergency Escalation                    | NA        |          |
|                                                                         | Customer Originated Trace               | NA        |          |
| Advanced Phone                                                          | Pause/Resume                            | NA        |          |
| Services – Call<br>Recording Controls                                   | Start/Stop                              | NA        |          |
|                                                                         | Record Local Conference                 | NA        |          |
|                                                                         | Record Network Conference               | NA        |          |
| Advanced Phone                                                          | Basic Call                              | NA        |          |
| Services – Call<br>Recording Video                                      | Record Local Conference                 | NA        |          |
|                                                                         | Record Network Conference               | NA        |          |
| Advanced Phone<br>Services – Security<br>Classification                 | Security Classification                 | NA        |          |
| Advanced Phone                                                          | Network-Based Conference Creator        | NA        |          |
| Services –<br>Conference Event                                          | Network-Based Conference<br>Participant | NA        |          |
|                                                                         | Meet-Me Conference Participant          | NA        |          |
| Redundancy                                                              | DNS SRV Lookup                          | Yes       |          |

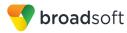

| Fest Plan Package                      | Test Plan Package Items         | Supported | Comments                                                  |
|----------------------------------------|---------------------------------|-----------|-----------------------------------------------------------|
|                                        | Register Failover/Failback      | No        |                                                           |
|                                        | Invite Failover/Failback        | No        |                                                           |
|                                        | Bye Failover                    | No        |                                                           |
| SBC/ALG – Basic                        | Register                        | Yes       |                                                           |
|                                        | Outgoing Invite                 | Yes       |                                                           |
|                                        | Incoming Invite                 | Yes       |                                                           |
| SBC/ALG –<br>Failover/Failback         | Register Failover/Failback      | No        |                                                           |
| -anover/randack                        | Invite Failover/Failback        | No        |                                                           |
| /ideo – Basic Video<br>Calls           | Call Origination                | Yes       | Only sending video since<br>Intercom does not have displa |
|                                        | Call Termination                | Yes       | Only sending video since<br>Intercom does not have displa |
|                                        | Call Hold                       | Yes       | Only BroadWorks holds.                                    |
|                                        | Call Waiting                    | NA        |                                                           |
|                                        | Call Transfer                   | Yes       |                                                           |
| /ideo – BroadWorks<br>/ideo Services   | Auto Attendant                  |           |                                                           |
|                                        | Auto Attendant – HD             | NA        |                                                           |
|                                        | Voice Messaging                 | NA        |                                                           |
|                                        | Voice Messaging – HD            | NA        |                                                           |
|                                        | Custom Ringback                 | NA        |                                                           |
| /ideo – BroadWorks<br>/ideo Conference | Network-based Conference        | NA        |                                                           |
|                                        | Network-based Conference – HD   | NA        |                                                           |
|                                        | Collaborate – Video             | Yes       |                                                           |
|                                        | Collaborate – Video – HD        | NA        |                                                           |
| /ideo – BroadWorks<br>VebRTC Client    | Call from WebRTC Client         | Yes       |                                                           |
|                                        | Call to WebRTC Client           | Yes       |                                                           |
| ГСР                                    | Register                        | No        |                                                           |
|                                        | Outgoing Invite                 | No        |                                                           |
|                                        | Incoming Invite                 | No        |                                                           |
| PV6                                    | Call Origination                | No        |                                                           |
|                                        | Call Termination                | No        |                                                           |
|                                        | Session Audit                   | No        |                                                           |
|                                        | Ringback                        | No        |                                                           |
|                                        | Codec Negotiation/Renegotiation | No        |                                                           |
|                                        | Voice Message Deposit/Retrieval | No        |                                                           |

BROADSOFT PARTNER CONFIGURATION GUIDE – CYBERDATA SIP-ENABLED VIDEO INTERCOM ©2018 BROADSOFT INC.

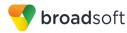

| BroadWorks SIP Phone Interoperability Test Plan Support Table |                                           |           |          |  |
|---------------------------------------------------------------|-------------------------------------------|-----------|----------|--|
| Test Plan Package                                             | Test Plan Package Items                   | Supported | Comments |  |
|                                                               | Registration with Authentication          | No        |          |  |
|                                                               | Busy Lamp Field                           | No        |          |  |
|                                                               | Redundancy                                | No        |          |  |
|                                                               | SBC                                       | No        |          |  |
|                                                               | Video                                     | No        |          |  |
|                                                               | Dual Stack with Alternate<br>Connectivity | No        |          |  |

#### 2.2.2 Other Interface Capabilities

The CyberData SIP-enabled Video Intercom Series may have implemented support for the following:

- BroadWorks Xtended Services Interface (Xsi)
- Extensible Messaging and Presence Protocol (XMPP) (BroadCloud/BroadWorks Collaborate Instant Messaging and Presence [IM&P])

Support for these interfaces is demonstrated by completing the *BroadWorks SIP Phone Functional Test Plan* [6]. Support for these interfaces is summarized in the following table.

| Interface Feature Supported Comments |                                                       |    |  |  |
|--------------------------------------|-------------------------------------------------------|----|--|--|
| Xsi Features –                       | Authenticate with SIP Credentials                     | No |  |  |
| Authentication                       | Authenticate with BroadWorks User Login Credentials   | No |  |  |
|                                      | Authenticate with BroadWorks User<br>Directory Number | No |  |  |
| Xsi Features –<br>User Service       | Remote Office                                         | No |  |  |
| Configuration                        | BroadWorks Anywhere                                   | No |  |  |
|                                      | Simultaneous Ringing                                  | No |  |  |
|                                      | Caller ID Blocking                                    | No |  |  |
|                                      | Call Forwarding Always                                | No |  |  |
|                                      | Call Forwarding Busy                                  | No |  |  |
|                                      | Call Forwarding No Answer                             | No |  |  |
|                                      | Do Not Disturb                                        | No |  |  |
| Xsi Features –<br>Directories        | Enterprise Directory                                  | No |  |  |
| Directories                          | Enterprise Common Phone List                          | No |  |  |
|                                      | Group Directory                                       | No |  |  |
|                                      | Group Common Phone List                               | No |  |  |
|                                      | Personal Phone List                                   | No |  |  |
|                                      | Search All Directories                                | No |  |  |

BroadWorks Xtended Services Interface (Xsi) and BroadCloud IM&P Support Table

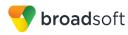

| BroadWorks Xtended Services Interface (Xsi) and BroadCloud IM&P Support Table |                          |           |          |  |
|-------------------------------------------------------------------------------|--------------------------|-----------|----------|--|
| Interface                                                                     | Feature                  | Supported | Comments |  |
| Xsi Features –                                                                | Placed Calls             | No        |          |  |
| Call Logs                                                                     | Received Calls           | No        |          |  |
|                                                                               | Missed Calls             | No        |          |  |
|                                                                               | All Calls                | No        |          |  |
|                                                                               | Sort by Name             | No        |          |  |
| XMPP Features –<br>Contact/Buddy List                                         | Contacts                 | No        |          |  |
| Contact/Buddy List                                                            | Favorites                | No        |          |  |
|                                                                               | Groups                   | No        |          |  |
|                                                                               | Non-XMPP Contacts        | No        |          |  |
|                                                                               | Conferences              | No        |          |  |
| XMPP Features –<br>Presence                                                   | Login Invisible          | No        |          |  |
| Fresence                                                                      | Presence State           | No        |          |  |
|                                                                               | Presence Status          | No        |          |  |
|                                                                               | Contact's Presence State | No        |          |  |

#### 2.3 Known Issues

This section lists the known interoperability issues between BroadWorks and specific partner release(s). Issues identified during interoperability testing and known issues identified in the field are listed.

The following table provides a description of each issue and, where possible, identifies a workaround. The verified partner device versions are listed with an "X" indicating that the issue occurs in the specific release. The issues identified are device deficiencies or bugs, and are typically not BroadWorks release dependent.

The *Issue Number* is a tracking number for the issue. If it is a CyberData issue, the issue number is from CyberData's tracking system. If it is a BroadWorks issue, the issue number is from BroadSoft's tracking system.

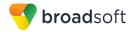

For more information on any issues related to the particular partner device release, see the partner release notes.

| Issue Number | Issue Description     | Partner Version |  |
|--------------|-----------------------|-----------------|--|
|              |                       | 1.3.1           |  |
|              | No issues identified. |                 |  |

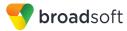

## 3 BroadWorks Configuration

This section identifies the required BroadWorks device profile type for the CyberData SIPenabled Video Intercom Series as well as any other unique BroadWorks configuration required for interoperability with the SIP Enabled Video Intercom Series.

## 3.1 BroadWorks Device Profile Type Configuration

This section identifies the device profile type settings to use when deploying the CyberData SIP-enabled Video Intercom Series with BroadWorks.

Create a device profile type for the CyberData SIP-enabled Video Intercom Series with settings as shown in the following example. The settings shown are recommended for use when deploying the CyberData SIP-enabled Video Intercom Series with BroadWorks. For an explanation of the profile parameters, see the *BroadWorks Device Management Configuration Guide* [2].

NOTE: All of the CyberData SIP-enabled Video Intercom Series models support 2 SIP line.

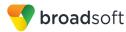

| OK Apply Delete Ex                                                                                                    | port Cancel                                                                                                    |
|----------------------------------------------------------------------------------------------------|----------------------------------------------------------------------------------------------------|
| Identity/Device Profile Type: Cyberl<br>Signaling Address Type: Intellig                                                                                                    | ent Proxy Addressing                                                                                                    |
| Standard Options                                                                                                    |                                                                                                    |
| Number of Ports: Unlimited                                                                                                    | d 🖲 Limited To 2                                                                                                    |
| Ringback Tone/Early Media Support: O RTP - Se                                                                                                    |                                                                                                    |
| 0 RTP - E                                                                                                    |                                                                                                    |
| 0                                                                                                    | ngback - No Early Media                                                                                                    |
| Authentication:   Enabled                                                                                                    | ·                                                                                                    |
| Disabled                                                                                                    |                                                                                                    |
| Hold Normalization: 🔘 Unspecit                                                                                                    | fied Address                                                                                                    |
| Inactive                                                                                                    |                                                                                                    |
| RFC326                                                                                                    | •                                                                                                    |
| Registration Capable     Authenticate                                                                                                    | REFER                                                                                                    |
| □ Static Registration<br>Capable ☑ Video Capab                                                                                                    | le                                                                                                    |
| E164 Capable Use History I                                                                                                    | nfo Header                                                                                                    |
| Trusted                                                                                                    |                                                                                                    |
| <ul> <li>PBX Integration</li> <li>Add P-Called-Party-ID</li> <li>Auto Configuration Soft Client</li> <li>Requires BroadWorks Call Waiting Tone</li> <li>Advice of Charge Capable</li> <li>Support Emergency Disconnect Control</li> <li>Enable Monitoring</li> <li>Static Line/Port Ordering</li> <li>Support Call Info Conference Subscription</li> </ul> | Mobility Manager Device<br>Music On Hold Device<br>Requires BroadWorks Digit Collection<br>Requires MWI Subscription<br>Support Call Center MIME Type<br>Support Identity In UPDATE and Re<br>INVITE<br>Support RFC 3398<br>Support Client Session Info<br>Support Remote Party Info |
| URI                                                                                                    | ,                                                                                                    |
| Support Visual Device Management                                                                                                    | Bypass Media Treatment                                                                                                    |
| Support Cause Parameter<br>Reset Event: Presync  check                                                                                                    | kSync 🔍 Not                                                                                                    |
| Supported<br>Trunk Mode:   User   Pilot                                                                                                    | Person                                                                                                    |
| Hold Announcement<br>Method:  Inactive Inactive                                                                                                    | dwidth Attributes                                                                                                    |
| Unscreened Presentation Identity Policy: 🖲 Pr                                                                                                    | ofile Presentation Identity                                                                                                    |
| -                                                                                                    | screened Presentation Identity                                                                                                    |
|                                                                                                    |                                                                                                    |
|                                                                                                    | screened Presentation Identity With Profile Domain                                                                                                    |

Figure 1 Device Identity/Profile Type

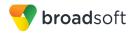

## 3.2 BroadWorks Configuration Steps

There are no additional BroadWorks configuration steps necessary.

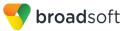

## 4 CyberData SIP-enabled Video Intercom Series Configuration

This section describes the configuration settings required for the SIP Enabled Video Intercom Series integration with BroadWorks, primarily focusing on the SIP interface configuration. The Intercom configuration settings identified in this section have been derived and verified through interoperability testing with BroadWorks. For configuration details not covered in this section, see the *VoIP Outdoor Intercom Operations Guide* [1] for the SIP Enabled Video Intercom Series.

## 4.1 Configuration Method

CyberData SIP-enabled IP Intercom, Paging, and Notification endpoints can be configured using "auto provisioning" files via HTTP, HTTPS, or TFTP protocols, or manually configured through the web interface using a web browser.

Upon boot, the device looks for an auto provisioning server configured through the web interface or specified through a DHCP option. In addition to configuration through the web interface, the provisioning server address, file name, and other applicable settings may also be configured through an auto provisioning file.

The default configuration attempts to use DHCP options 43, 72, 150, or 66 to obtain the provisioning server address in addition to IP network settings. The DHCP option determines the download protocol (HTTP, HTTPS, or TFTP) used to download the auto provisioning file upon boot. When multiple DHCP options are specified, the device downloads auto provisioning files from every server.

It is necessary to use an auto provisioning file for the device's respective firmware release. A template in XML format is included in the firmware release folder on the product web page, or, a template may be downloaded from the device's web interface. See the *VoIP Outdoor Intercom Operations Guide*, or the specific model's operation guide, for more information.

Additional auto provisioning file names can be configured through the auto provisioning file and may contain a file, a file path, or directory. By default, the device downloads the following files when it finds a server (in order of preference):

- A file name configured through the web interface.
- A file named according to its MAC address (for example, 0020f7350058.xml).
- The file named 000000cd.xml.

#### **Configuration Files**

| CyberData Configuration Files                               | Level      | Description                                                                                                    |
|-------------------------------------------------------------|------------|----------------------------------------------------------------------------------------------------|
| product_name_version.swu                                    | System     | Contains the device firmware load.<br>The file name is used to determine<br>when to automatically download<br>firmware updates. If the file name has<br>changed in the auto provisioning file, it<br>downloads the new file from the server. |
| 000000cd.xml                                                | System     | Contains configurable parameters that apply to all devices in a given deployment.                                                                                                    |
| <macaddress>.xml<br/>Example: 0020f7350058.xml</macaddress> | Subscriber | Contains configurable parameters that<br>apply to an individual device in a<br>deployment.                                                                                                    |

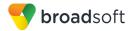

## 4.2 System Level Configuration

This section describes system-wide configuration items that are generally required for each CyberData device to work with BroadWorks. Subscriber-specific settings are described in the next section.

#### 4.2.1 Configure Network Settings

| Step   | Command                                                                               | Description                                                                                                    |
|--------|---------------------------------------------------------------------------------------|----------------------------------------------------------------------------------------------------|
| Step 1 | Set the IP Addressing Mode.<br>IPAddressMode = DHCP                                   | Set the preferred IP Addressing mode for<br>the installation network.<br>DHCP addressing mode is enabled on<br>default. The device obtains IP<br>addressing information and the<br>provisioning server address from DHCP.<br>If static IP addressing is desired, set<br><i>IPAddressMode</i> to "Static" and use the<br>remaining <i>IPSettings</i> sub-elements in the<br>XML template. |
| Step 2 | Set the NTP Server address.<br>Example:<br>NTPServer = north-<br>america.pool.ntp.org | Set a local or remote NTP server<br>address. The address may be an IPv4<br>address or FQDN.<br>The NTP server address used during<br>interoperability testing is shown here.                                                                                                    |
| Step 3 | Set the NTP Time Zone.<br>Example:<br>NTPTimezone =<br>America/Los_Angeles            | Set the appropriate NTP time zone for<br>the installation network. The device uses<br>TZ database strings to specify the local<br>time zone and daylight savings time<br>where applicable.<br>The TZ database string value used<br>during interoperability testing is shown<br>here. For more information, see the<br><i>Operations Guide</i> [1].                                       |

### 4.2.2 Configure SIP Interface Settings

| Step   | Command                                                                                                    | Description                                                                                                    |
|--------|----------------------------------------------------------------------------------------------------|----------------------------------------------------------------------------------------------------|
| Step 1 | <b>Set SIP Server address.</b><br>SIPServer = as.broadworks.net                                                  | Set the SIP Server address to the Fully<br>Qualified Domain Name (FQDN) for the<br>BroadWorks Application Server cluster.<br>This FQDN must match the domain<br>configured for the BroadWorks<br>subscriber's line/port domain. |
| Step 2 | Set the Outbound Proxy address and<br>port.<br>OutboundProxy =<br>sbc.broadworks.net<br>OutboundProxyPort = 5060 | Set the Outbound Proxy to the Session<br>Border Controller (SBC) if one is<br>deployed between CyberData and<br>BroadWorks.<br>If there are redundant SBCs, set it to the<br>FQDN for the SBC cluster.                          |

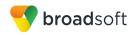

| Step   | Command                                                            | Description                                                                                                    |
|--------|--------------------------------------------------------------------|----------------------------------------------------------------------------------------------------|
| Step 3 | Set the SIP Registration Timeout.<br>SIPRegistrationTimeout = 1200 | Set the SIP registration time (in seconds)<br>required for BroadWorks. This setting<br>may vary by each unique BroadWorks or<br>SBC deployment.<br>While the default setting is 360 seconds,<br>the device honors any requested interval                                                                                                    |
|        |                                                                    | in the supported range of 30 – 3600<br>seconds when requested through a SIP<br>binding from the SIP server or outbound<br>proxy.                                                                                                    |
| Step 4 | <b>Disable KeepAlive</b> .<br>KeepAlive = 0                        | The KeepAlive is a 60-byte, double<br>CRLF packet sent over UDP to the SIP<br>port used by the SIP server or outbound<br>proxy.<br>Disable the KeepAlive when an SBC is<br>deployed between CyberData and<br>BroadWorks. A value of "0" disables<br>KeepAlive.                                                                                                    |
| Step 5 | Set Disable rport Discovery.<br>DisableRportDiscovery = Yes        | The Disable rport Discovery setting<br>prevents the device from replacing its<br>SIP contact address and port number<br>with a different contact address and port<br>number when provided by the SIP server<br>or outbound proxy as described in <i>RFC</i><br><i>3581</i> .<br>CyberData recommends setting Disable<br>rport Discovery to Yes to prevent<br>registration and call failures when an<br>SBC is deployed between CyberData<br>and BroadWorks. |

## 4.3 Subscriber Level Configuration

This section identifies the device-specific parameters, including registration and authentication. These settings must be unique across devices to be matched with the settings for a BroadWorks SIP trunk or subscriber. SIP Registration requires that a unique address of record (AoR) be provisioned on BroadWorks and the device.

| Step   | Command                                                                         | Description                                                                                                    |
|--------|---------------------------------------------------------------------------------|----------------------------------------------------------------------------------------------------|
| Step 1 | Set the SIP User ID.<br>Example:<br>SIPUserID = 199                             | Set the SIP User ID for the device's<br>primary SIP line. The SIP User ID is the<br>phone user portion of the unique AoR<br>provisioned on BroadWorks.                        |
|        |                                                                                 | The device concatenates the SIP User ID<br>with the SIP Server address to create the<br>AoR for SIP registration.<br>The AoR must match BroadWorks<br>subscriber's line/port. |
| Step 2 | Set the SIP Authorization ID.<br>Example:<br>SIPAuthID = CyberDataUser1         | Set the SIP Authorization ID to be used<br>for authentication.<br>This should match the configured<br>BroadWorks Authentication User Name.                                    |
| Step 3 | Set the SIP Authorization Password.<br>Example:<br>SIPAuthPassword = cdpassword | Set the SIP Authorization Password to be<br>used for authentication.<br>This should match the configured<br>BroadWorks Authentication password.                               |

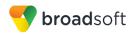

| Step   | Command                                                            | Description                                                                                                    |
|--------|--------------------------------------------------------------------|----------------------------------------------------------------------------------------------------|
| Step 4 | Set the Dial Out Extension.<br>Example:<br>DialoutExtension0 = 200 | Set the Dial Out Extension to be called<br>when a user presses a device's Call<br>button.<br>This setting only applies to devices with a<br>Call button and keypad intercoms in<br>security mode. |
| Step 5 | Set the Extension ID.<br>Example:<br>DialoutID0 = frontDoorPhone   | Set the Extension ID the device should<br>send upon outbound calls to appear in a<br>caller ID screen.<br>This value can be an alphanumeric string<br>up to 64 characters in length.              |

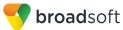

## 5 Device Management

The BroadWorks Device Management feature provides the capability to automate generation of device configuration files to support mass deployment of devices. This section identifies the Device Management capabilities supported by the CyberData SIP-enabled Video Intercom Series and the configuration steps required. For Device Management configuration details not covered here, see the *BroadWorks Device Management Configuration Guide* [2] and the *BroadWorks CPE Kit Usage Guide* [8].

### 5.1 Device Management Capabilities Supported

The CyberData SIP-enabled Video Intercom Series has completed Device Management interoperability testing with BroadWorks using the *BroadWorks Device Management Interoperability Test Plan* [7]. The results are summarized in the following table.

The BroadWorks test plan is composed of packages, each covering distinct interoperability areas. Each package is composed of one or more test items, which in turn, are composed of one or more test cases. The test plan exercises the Device Management interface between the device and BroadWorks with the intent to ensure interoperability.

The *Supported* column in the following table identifies the CyberData SIP-enabled Video Intercom Series' support for each of the items covered in the test plan packages, with the following designations:

- Yes Test item is supported
- No Test item is not supported
- NA Test item is not applicable
- NT Test item was not tested

Caveats and clarifications are identified in the Comments column.

**NOTE**: *DUT* in the following table refers to the *Device Under Test*, which in this case is the CyberData SIP-enabled Video Intercom Series.

| Broadworks bevice management interoperability rest han oupport rable |                                                             |           |          |  |
|----------------------------------------------------------------------|-------------------------------------------------------------|-----------|----------|--|
| Test Plan Package                                                    | Test Plan Package Items                                     | Supported | Comments |  |
| HTTP File                                                            | HTTP Download Using XSP IP Address                          | Yes       |          |  |
| Download                                                             | HTTP Download Using XSP FQDN                                | Yes       |          |  |
|                                                                      | HTTP Download Using XSP Cluster<br>FQDN                     | Yes       |          |  |
|                                                                      | HTTP Download With Double Slash                             | Yes       |          |  |
| HTTPS File<br>Download                                               | HTTPS Download Using XSP IP<br>Address                      | Yes       |          |  |
|                                                                      | HTTPS Download Using XSP FQDN                               | Yes       |          |  |
|                                                                      | HTTPS Download Using XSP Cluster<br>FQDN                    | Yes       |          |  |
| HTTPS File<br>Download with                                          | HTTPS Download with Client<br>Authentication Using XSP FQDN | No        |          |  |

#### BroadWorks Device Management Interoperability Test Plan Support Table

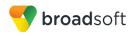

| BroadWorks Device Management Interoperability Test Plan Support Table |                                                                        |           |          |  |
|-----------------------------------------------------------------------|------------------------------------------------------------------------|-----------|----------|--|
| Test Plan Package                                                     | Test Plan Package Items                                                | Supported | Comments |  |
| Client<br>Authentication                                              | HTTPS Download with Client<br>Authentication Using XSP Cluster<br>FQDN | No        |          |  |
| Time Zone<br>Mapping                                                  | Inspect Time Zone Setting Yes                                          |           |          |  |
| Language<br>Mapping                                                   | Inspect Language Setting                                               | No        |          |  |
| File Inspection                                                       | Inspect System Config File                                             | Yes       |          |  |
|                                                                       | Inspect Device-Specific Config File                                    | Yes       |          |  |
|                                                                       | Inspect Other Config Files                                             | No        |          |  |
|                                                                       | Inspect Static Files                                                   | Yes       |          |  |
| <b>Device Inspection</b>                                              | Inspect SIP Settings                                                   | Yes       |          |  |
|                                                                       | Inspect Line Settings                                                  | Yes       |          |  |
|                                                                       | Inspect Service Settings                                               | No        |          |  |
| HTTP File Upload                                                      | HTTP Upload Using XSP IP Address                                       | No        |          |  |
|                                                                       | HTTP Upload Using XSP FQDN                                             | No        |          |  |
|                                                                       | HTTP Upload Using XSP Cluster FQDN                                     | No        |          |  |
| Call Processing<br>Sanity Tests                                       | Register with Authentication                                           | Yes       |          |  |
| Samty rests                                                           | Call Origination                                                       | Yes       |          |  |
|                                                                       | Call Termination                                                       | Yes       |          |  |
|                                                                       | Remote Restart                                                         | Yes       |          |  |
|                                                                       | Shared Line Origination                                                | No        |          |  |
|                                                                       | Shared Line Termination                                                | No        |          |  |
|                                                                       | Shared Line Status                                                     | No        |          |  |
|                                                                       | Busy Lamp Field                                                        | No        |          |  |
|                                                                       | Network-Based Conference                                               | No        |          |  |
| Flexible Seating                                                      | Association via Voice Portal                                           | No        |          |  |
|                                                                       | Association via Phone                                                  | No        |          |  |
| No Touch<br>Provisioning                                              | Provision via DHCP Options Field                                       | No        |          |  |
| riovisioning                                                          | No Touch Provision via DM redirect                                     | No        |          |  |
|                                                                       | No Touch Provision via Vendor redirect                                 | No        |          |  |

BroadWorks Device Management Interoperability Test Plan Support Table

## 5.2 Device Management Configuration

This section identifies the steps required to enable the CyberData SIP-enabled Video Intercom Series for device management. For Device Management configuration details not covered here, see the *BroadWorks Device Management Configuration Guide* [2] and the *BroadWorks CPE Kit Usage Guide* [8].

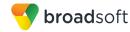

### 5.2.1 Configure BroadWorks Tags

The template files in Device Management use tags to represent the data stored on BroadWorks. When a configuration changes for a user, Device Management parses the template files and replaces the Device Management tags with the associated data stored on BroadWorks. There are default tags defined in the Device Management software and there are custom tags that the service provider can create and define via the web portal for use by Device Management. There are two types of custom tags that can be defined: system-default tags that are common to all devices on the system and device type-specific tags that are common to CyberData SIP-enabled Video Intercom Series device models only.

The CyberData SIP-enabled Video Intercom Series makes use of custom tags which can be configured by a BroadWorks administrator as either system default or device type-specific tags. This section identifies the required tags.

#### 5.2.1.1 Create System Default Tags

Browse to System  $\rightarrow$  Resources  $\rightarrow$  Device Management Tag Sets and select the System Default tag set. The CyberData SIP-enabled Video Intercom Series configuration templates make use of the tags in the following table. Add the tags if they do not already exist.

| Tag Name          | Valid Settings  | Description                                                                                                    |
|-------------------|-----------------|----------------------------------------------------------------------------------------------------|
| %SNTP_SERVER_1%   | IP address/FQDN | Network Time Protocol (NTP) server address.                                                                                                    |
| %SNTP_SERVER_2%   | IP address/FQDN | NTP server address alternate.                                                                                                    |
| %DNS_SERVER_1%    | IP address      | DNS server address.                                                                                                    |
| %DNS_SERVER_2%    | IP address      | DNS server address alternate.                                                                                                    |
| %SBC_ADDRESS%     | IP address/FQDN | SBC SIP address.                                                                                                    |
| %SBC_PORT%        | Port            | SBC SIP port. The port should<br>be set if the defined session<br>border controller (SBC) address<br>is an IP address. If the SBC<br>address is an FQDN, then the<br>SBC port should not be set. |
| %USE_SBC_BOOLEAN% | 0/1             | Use SBC: 1=yes, 0=no                                                                                                    |

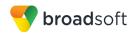

**Example System Default Tag Settings** 

| System                                        |         |                                |        | Wel         | come Default Admini                             | strator [Logout]   |
|-----------------------------------------------|---------|--------------------------------|--------|-------------|-------------------------------------------------|--------------------|
| Options:<br>Profile<br>Presources<br>Services |         | Manageme<br>e device managemer |        |             | <b>O dify</b><br>It. Tags can be added to the s | et or deleted from |
| Communication Barring                         | ОК      |                                | Add    | Cancel      | ]                                               |                    |
| <u>Utilities</u>                              | Tag Sel | t: System Default              |        |             |                                                 |                    |
|                                               | Delete  | Tag Name 🔺                     |        |             | Tag Value                                       | Edit               |
|                                               |         | %APPLICATION_E                 | OMAIN% |             | as.iop1.broadworks.net                          | Edit               |
|                                               |         | %DNS_SERVER_1% 199.19.193.12   |        |             |                                                 | Edit               |
|                                               |         | %DNS_SERVER_                   | 2%     |             | 199.19.193.39                                   | <u>Edit</u>        |
|                                               |         | %DNS_SERVER%                   | 6      |             | 199.19.193.12                                   | Edit               |
|                                               |         | %SBC_ADDRESS                   | %      |             | sbc1.iop1.broadworks.net                        | Edit               |
|                                               |         | %SBC_PORT%                     |        |             | 5060                                            | Edit               |
|                                               |         | %SNTP_SERVER                   | _1%    | t           | time-a.nist.gov                                 | Edit               |
|                                               |         | %SNTP_SERVER                   | _2%    | t           | time-b.nist.gov                                 | Edit               |
|                                               |         | %SNTP_SERVER                   | %      | 1           | time-b.nist.gov                                 | Edit               |
|                                               |         | %USE_SBC_BOO                   | LEAN%  |             | 1                                               | Edit               |
|                                               |         |                                |        | Page 1 of 1 | ]                                               |                    |
|                                               | Tag Nan | ne 💌 🛛 Starts W                | /ith 💌 |             |                                                 | Find Find All      |
|                                               | ОК      | Apply                          | Add    | Cancel      | ]                                               |                    |

Figure 2 System Default Tag Settings

### 5.2.1.2 Create Device Type-specific Tags

Browse to System  $\rightarrow$  Resources  $\rightarrow$  Device Management Tag Sets and then click Add to add a new tag set. Configure the tag set name using the device name appended by Tags: CyberData-Tags. Add the device type specific tags in the following table to the device tag set. If the tag set already exists, make sure the following tags are defined.

| Tag Name                  | Valid Settings                                   | Description                                                                                                    |
|---------------------------|--------------------------------------------------|----------------------------------------------------------------------------------------------------|
| %DIALMODE%                | Telephone<br>Speed_Dial<br>Security<br>Cellphone | Corresponds to the dial mode<br>settings in the web interface for<br>the keypad intercoms. See the<br>product's Operations Guide for<br>descriptions of each dial mode<br>option. |
| %DIALOUT_EXTENSION-<br>1% | <xxxx><br/>Ex: 5021</xxxx>                       | Example of a tag used to specify<br>an additional dial out extension<br>for a keypad intercom which<br>supports dialing more than one<br>pre-configured extension.                |
| %DIALOUT_EXTENSION-<br>2% | <xxxx><br/>Ex: 5022</xxxx>                       | Example of a tag used to specify<br>an additional dial out extension<br>for a keypad intercom which<br>supports dialing more than one<br>pre-configured extension.                |
| %DIALOUT_EXTENSION-<br>3% | <xxxx><br/>Ex: 5023</xxxx>                       | Example of a tag used to specify<br>an additional dial out extension<br>for a keypad intercom which<br>supports dialing more than one<br>pre-configured extension.                |

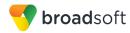

| Tag Name          | Valid Settings                     | Description                                                                                                    |  |  |  |  |
|-------------------|------------------------------------|----------------------------------------------------------------------------------------------------|--|--|--|--|
| %DISABLE_RFC3581% | Yes or No                          | Corresponds to the "Disable rPort<br>Discovery" option in the web<br>interface. Setting this parameter<br>to "Yes" prevents the device from<br>replacing its SIP contact address<br>and port number with a different<br>contact address and port number<br>when provided by the SIP server<br>or outbound proxy as described in<br>RFC 3581.<br>Set this parameter to Yes to<br>prevent registration and call<br>failures when as SBC is deployed<br>between CyberData and<br>BroadWorks. |  |  |  |  |
| %VERSION%         | <_vX.X.X><br>Ex: _v1.3.1           | Numeric firmware version number to be used in firmware file name.                                                                                                    |  |  |  |  |
| %KEEP_ALIVE%      | <xxxxx><br/>Ex: 0</xxxxx>          | Corresponds to "Keep Alive<br>Period" option in web interface.<br>The Keep Alive is a 60-byte,<br>double CRLF packet sent over<br>UDP to the SIP port used by the<br>SIP server or outbound proxy.<br>Disable the Keep Alive when an<br>SBC is deployed between<br>CyberData and BroadWorks. A<br>value of 0 disables Keep Alive.                                                                                                    |  |  |  |  |
| %MODEL%           | outdoor_keypad<br>ourdoor_intercom | Specific product model used in firmware file name.                                                                                                    |  |  |  |  |
| %SIP_EXPIRY%      | <xxx><br/>Ex: 1200</xxx>           | Corresponds to the SIP Re-<br>registration interval (in seconds)<br>in the web interface. The<br>supported range is 30-3600<br>seconds.                                                                                                    |  |  |  |  |

# Example Device Type-specific Tag Settings

}

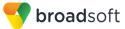

| ОК           | Apply A           | dd Cancel             |       |  |  |  |  |  |  |
|--------------|-------------------|-----------------------|-------|--|--|--|--|--|--|
|              |                   |                       |       |  |  |  |  |  |  |
| * Tag Set Na | me: CyberData-Taç | js                    |       |  |  |  |  |  |  |
| Delete       | Tag Name          |                       | Tag \ |  |  |  |  |  |  |
|              |                   | %DIALMODE%            |       |  |  |  |  |  |  |
|              | %DIALOU           | %DIALOUT_EXTENSION-0% |       |  |  |  |  |  |  |
|              | %DIALOU           | %DIALOUT_EXTENSION-1% |       |  |  |  |  |  |  |
|              | %DIALOU           | %DIALOUT_EXTENSION-2% |       |  |  |  |  |  |  |
|              | %DIALOU           | T_EXTENSION-3%        | 5024  |  |  |  |  |  |  |
|              | %DISABL           | E_RFC3581%            | Yes   |  |  |  |  |  |  |
|              | %KEEP_A           | %KEEP_ALIVE% 0        |       |  |  |  |  |  |  |
|              | %MODEL            | %MODEL% outdoo        |       |  |  |  |  |  |  |
|              | %SIP_EX           | %SIP_EXPIRY% 1200     |       |  |  |  |  |  |  |
|              |                   |                       |       |  |  |  |  |  |  |

Figure 3 Device Type-specific Tag Settings

#### 5.2.2 Configure BroadWorks Device Profile Type

The device profile type is a system-level structure that defines how the device interfaces with BroadWorks. It also identifies the default configuration files and other files, such as firmware, which are required for the device to operate correctly. The device profile type is created by the system administrator. Group administrators use the device profile type to create a device profile. The device profile is an instance of the device profile type that is associated with a physical device.

There are two BroadWorks device profile configuration methods described: import and manual. The import method takes a DTAF as input and builds the BroadWorks device profile type(s) automatically. The manual method takes the administrator through the steps to manually add and configure the device profile type(s).

The import method should be used if all of the following prerequisites are met:

- The BroadWorks Release is 17.0 or later.
- The device profile type(s) being imported do not already exist on the system. (If either a previous import or manual configuration was done, then the import fails.)
- There is a DTAF file available for import with a BroadWorks release level that is the same as or prior to the release to which it is being imported. If the DTAF file is at a release level later than the release being imported to, then the import can fail.

Otherwise, use the manual method.

For more detailed instructions, refer to the *BroadWorks CPE Kit Usage Guide* [8] and the *BroadWorks Device Management Configuration Guide* [2].

5.2.2.1 Configuration Method 1: Import

This section identifies the steps necessary to make use of the Device Management import feature to configure BroadWorks to add the CyberData SIP-enabled Video Intercom Series as a Device Management-enabled device type. Also, see the *BroadWorks CPE Kit Usage Guide* [8].

Download the CyberData SIP-enabled Video Intercom Series, that is, CyberData-Video-Intercom CPE kit from BroadSoft Xchange at <u>xchange.broadsoft.com</u>. Extract the DTAF file(s) from the CPE kit. These are the import files. Repeat the following steps for each model you wish to import.

- 1) Log in to BroadWorks as an administrator.
- 2) Browse to *System* → *Resources* → *Identity/Device Profile Types* and then click **Import**.
- 3) Select *Browse* to find the extracted DTAF file for the model and then click **OK** to start the import.

After the import finishes, complete the following post-import configuration steps:

- 4) Browse to System → Resources → Identity/Device Profile Types.
- 5) Perform a search to find the imported CyberData SIP-enabled Video Intercom Series device profile type, CyberData-Video-Intercom.
- 6) Browse to the *Profile* page and change the Device Management Device Access FQDN to your Xtended Services Platform (XSP) or XSP cluster address.

| ſ                        | Device Management                                                                |  |  |  |  |  |  |  |  |  |
|--------------------------|----------------------------------------------------------------------------------|--|--|--|--|--|--|--|--|--|
|                          | Device Type URL: http://xsp.iop1.broadworks.net:80/dms/CyberData-Video-Intercom/ |  |  |  |  |  |  |  |  |  |
|                          | O No Tags                                                                        |  |  |  |  |  |  |  |  |  |
|                          | Device Configuration Tags: O Use Default System Tag Set Only                     |  |  |  |  |  |  |  |  |  |
|                          | Use Default System Tag Set and Tag Set: CyberData-Tags                           |  |  |  |  |  |  |  |  |  |
|                          | Allow Identity/Device Profiles to Configure Custom Tags                          |  |  |  |  |  |  |  |  |  |
|                          | Allow Groups to Configure Custom Tags                                            |  |  |  |  |  |  |  |  |  |
|                          | Send Email Notification to User upon Device Reset Failure                        |  |  |  |  |  |  |  |  |  |
|                          | Device Access Protocol: http                                                     |  |  |  |  |  |  |  |  |  |
|                          | Device Access FQDN: xsp.iop1.broadworks.net                                      |  |  |  |  |  |  |  |  |  |
|                          | Device Access Port: 80                                                           |  |  |  |  |  |  |  |  |  |
|                          | Device Access Context Name: dms                                                  |  |  |  |  |  |  |  |  |  |
|                          | Device Access URI: CyberData-Video-Intercom/                                     |  |  |  |  |  |  |  |  |  |
|                          | Default Device Language:                                                         |  |  |  |  |  |  |  |  |  |
| Default Device Encoding: |                                                                                  |  |  |  |  |  |  |  |  |  |
|                          | Authentication Mode: 📃 MAC-Based 📃 User Name and Password                        |  |  |  |  |  |  |  |  |  |
|                          | Device Access Username:                                                          |  |  |  |  |  |  |  |  |  |
|                          | Device Access Password:                                                          |  |  |  |  |  |  |  |  |  |
|                          | Re-type Device Access Password:                                                  |  |  |  |  |  |  |  |  |  |
|                          | MAC Address In: <ul> <li>HTTP Request URI</li> </ul>                             |  |  |  |  |  |  |  |  |  |
|                          | O HTTP Header                                                                    |  |  |  |  |  |  |  |  |  |
|                          | Client Certificate                                                               |  |  |  |  |  |  |  |  |  |
|                          | MAC Address Format:                                                              |  |  |  |  |  |  |  |  |  |
|                          | Device Access HTTP Authentication: <ul> <li>Basic</li> <li>Digest</li> </ul>     |  |  |  |  |  |  |  |  |  |
|                          |                                                                                  |  |  |  |  |  |  |  |  |  |

Figure 4 Device Access FQDN

7) Click the **Files and Authentication** link and then select the option to rebuild all the system files.

Firmware files must be obtained from Cyberdata. These files are not included in the import. Complete the steps in section 5.2.2.2.2 Define Device Profile Type Files to define the static firmware files and to upload the firmware.

**NOTE**: The non-firmware static files in section 5.2.2.2.2 *Define Device Profile Type Files* are normally included in the import.

- 8) After importing the DTAFs, restart the Application Server to load the *TimeZoneAlias* files.
- 5.2.2.2 Configuration Method 2: Manual

This section identifies the basic steps necessary for an administrator to manually configure BroadWorks to add the CyberData SIP-enabled Video Intercom Series as a Device Management-enabled device type. This method should not be used except in special cases as described in the opening to section *5.2.2 Configure BroadWorks Device Profile Type*.

For more detailed instruction on manual configuration, refer to the *BroadWorks CPE Kit* Usage Guide [8] and the *BroadWorks Device Management Configuration Guide* [2].

The steps in this section can also be followed to update previously imported or configured device profile type(s) with new configuration files and firmware.

If there are DTAFs for more than one device model, these steps must be completed for each model.

5.2.2.2.1 Create or Modify Device Profile Type

This section identifies the BroadWorks device profile type settings relevant to Device Management for the CyberData SIP-enabled Video Intercom Series.

Browse to System  $\rightarrow$  Resources  $\rightarrow$  Identity/Device Profile Types and perform a search to find the CyberData-Video-Intercom device profile type(s) created in section 3.1 BroadWorks Device Profile Type Configuration or add the device profile type for each model using the settings from section 3.1 BroadWorks Device Profile Type Configuration if they do not exist.

Configure the device profile type *Signaling Address Type*, *Standard* and *Advanced* options settings to match the settings in section 3.1 *BroadWorks Device Profile Type Configuration*.

Configure the device profile type *Device Management* options as shown in section 5.2.2.1 *Configuration Method 1: Import.* 

The following subsections identify the required settings specific to Device Management.

#### 5.2.2.2.2 Define Device Profile Type Files

This section describes the BroadWorks Device Management configuration necessary to identify the configuration files and other files that the CyberData SIP-enabled Video Intercom Series downloads.

Configuration templates, firmware, and other files the CyberData SIP-enabled Video Intercom Series uses must be uploaded to BroadWorks. Download the CyberData SIPenabled Video Intercom Series CPE kit from BroadSoft Xchange at <u>xchange.broadsoft.com/php/xchange/support/broadworks/integration/cpe</u>. If you have trouble with the Xchange link, copy and paste it into a Web browser. Extract the configuration files from the *Configuration Files* folder of CPE kit. Obtain the firmware files directly from CyberData.

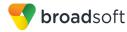

| File Name                                                                                  | CPE Kit Template File Name                                                          | File Type       | Description                                                                                                    |  |  |  |
|--------------------------------------------------------------------------------------------|-------------------------------------------------------------------------------------|-----------------|----------------------------------------------------------------------------------------------------|--|--|--|
| Examples                                                                                   |                                                                                     |                 |                                                                                                    |  |  |  |
| BWMACADDRESS<br>.cfg                                                                       | %BWMACADDRESS%.cfg. Device-specific template                                        |                 | Contains configurable parameters that apply to an individual device in a deployment.                                                                                                    |  |  |  |
| 000000cd.xml                                                                               | 000000cd.xml.template                                                               | Device-specific | Contains configurable parameters that apply to all devices in a given deployment.                                                                                                    |  |  |  |
| TimeZoneAliasLab<br>els_ <partner<br>name&gt;-<br/><model>.properties</model></partner<br> | TimeZoneAliasLabels_<br><partner name="">-<br/><model>.properties</model></partner> | Time Zone Alias | The time zone alias file is a<br>BroadWorks Device Management<br>file used to map time zone<br>identifiers between BroadWorks<br>and CyberData devices. A time<br>zone alias file is required for each<br>model. |  |  |  |

The following table identifies the CyberData configuration files distributed with the 1130 CPE kit.

The following table identifies other files that the CyberData SIP-enabled Video Intercom Series downloads from the server or uploads to the server. These files are not provided in the CPE kit and must be obtained from CyberData.

| File Name                   | File Type | Description                                             |  |  |  |  |
|-----------------------------|-----------|---------------------------------------------------------|--|--|--|--|
| outdoor_intercom_v1.3.1.swu | Static    | The firmware file used for the Outdoor Intercom.        |  |  |  |  |
| outdoor_keypad_v1.3.1.swu   | Static    | The firmware file used for the Outdoor Keypad Intercom. |  |  |  |  |

Browse to System  $\rightarrow$  Resources  $\rightarrow$  Identity/Device Profile Types  $\rightarrow$  Files and Authentication to add the files as described in the following subsections.

#### 5.2.2.2.2.1 Mac-Address Device-Specific Files

Add the %BWMACADDRESS%.xml file to the device profile type with the settings shown in *Figure 5 %BWMACADDRESS%.xml File Settings*.

After creating the device profile type file, upload *%BWMACADDRESS%.xml* (extracted from the CPE kit). Use the **Browse** button on the file definition screen. Be sure to click **Apply** after uploading the file.

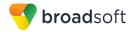

| -            |                                                                         | defined in an Identity/                                                 |                   |                                                              |                     |                                       |
|--------------|-------------------------------------------------------------------------|-------------------------------------------------------------------------|-------------------|--------------------------------------------------------------|---------------------|---------------------------------------|
| ок           | Appl                                                                    | y Delete                                                                | Cancel            |                                                              |                     |                                       |
| Dev          | ice Access File<br>Format:                                              | %BWMACADDRESS                                                           | %.xml             |                                                              |                     |                                       |
|              | Repository File                                                         | %BWFQDEVICEID%                                                          | xml               |                                                              |                     |                                       |
|              | Access File:                                                            | http://xsp.iop1.broadw<br>Note: this URL has un                         | orks.net:80/dms/C | yberData-Video-Intercom/{%<br>alidate it manually by replaci | 25BWMACADDRES       | S%25}.xml<br>en 8 with valid value(s) |
| F            | Repository File:                                                        |                                                                         |                   | , , , , ,                                                    |                     |                                       |
|              | Template File:                                                          |                                                                         |                   |                                                              |                     |                                       |
| <b>E</b> 11- |                                                                         | Static Dynamic                                                          |                   | amic Per-Device                                              |                     |                                       |
| rile         |                                                                         | Administrator and U                                                     |                   |                                                              |                     |                                       |
|              |                                                                         | Allow Upload from De                                                    |                   |                                                              |                     |                                       |
|              |                                                                         | Default Extended                                                        |                   |                                                              |                     |                                       |
|              |                                                                         | Mode                                                                    |                   |                                                              |                     |                                       |
|              |                                                                         | Enable for All F                                                        | ile Instances     | Disable for All File Ins                                     | tances              |                                       |
|              |                                                                         |                                                                         |                   |                                                              |                     |                                       |
| - Ass        | ign File                                                                |                                                                         |                   |                                                              |                     |                                       |
|              | O Manual                                                                |                                                                         |                   |                                                              |                     |                                       |
|              | Custom                                                                  |                                                                         |                   |                                                              |                     |                                       |
|              |                                                                         | Upload File: Ch                                                         | oose File No fi   | e chosen                                                     |                     |                                       |
|              | Currently u                                                             | sing configuration,                                                     |                   |                                                              | Nodes Internet With |                                       |
|              |                                                                         | file:/var/                                                              | broadworks/ipDe   | viceConfig/type/CyberData                                    | -video-intercom/%E  | WMACADDRESS%.xml.ten                  |
|              |                                                                         |                                                                         |                   |                                                              | <b></b>             |                                       |
|              | <sipset< td=""><td></td><td></td><td></td><td>_</td><td></td></sipset<> |                                                                         |                   |                                                              | _                   |                                       |
|              |                                                                         |                                                                         | y SIP Extensi     |                                                              |                     |                                       |
|              | -67                                                                     |                                                                         |                   | 1%                                                           |                     |                                       |
|              |                                                                         | PAuthID0>%BWAUTH<br>Password0>%BWAU                                     |                   |                                                              |                     |                                       |
|              | 101                                                                     | .FF833001007/800A0                                                      | 111FA350000-1/    | K/ 51FF855W0F862                                             |                     |                                       |
|              |                                                                         | Nightr</td <td>ninger Extensi</td> <td>on&gt;</td> <td>-</td> <td></td> | ninger Extensi    | on>                                                          | -                   |                                       |
|              | 4                                                                       |                                                                         |                   | a9/./ctou===too.                                             |                     |                                       |
|              |                                                                         |                                                                         |                   |                                                              |                     |                                       |
|              |                                                                         |                                                                         |                   |                                                              |                     |                                       |
|              | Authentication                                                          |                                                                         |                   |                                                              |                     |                                       |
| Auth         |                                                                         | e: 📃 MAC-Based 🗹                                                        |                   | assword                                                      |                     |                                       |
|              | MAC Address                                                             | In:  HTTP Request                                                       | URI               |                                                              |                     |                                       |
|              |                                                                         | O HTTP Header                                                           |                   |                                                              |                     |                                       |
|              |                                                                         | Client Certifica                                                        | te                |                                                              |                     |                                       |
|              | C Address Form                                                          |                                                                         |                   |                                                              |                     |                                       |
|              |                                                                         | IP Authentication: 🔘                                                    | -                 |                                                              |                     |                                       |
| Allo         | wed Access Pr                                                           | otocols: 🗹 http 🗹 ht                                                    | tps 🗹 tftp        |                                                              |                     |                                       |
|              |                                                                         |                                                                         |                   |                                                              |                     |                                       |

Figure 5 %BWMACADDRESS%.xml File Settings

### 5.2.2.2.2.2 000000cd.xml Device-Specific Files

Add the *000000cd.xml* file to the device profile type with the settings shown in *Figure 6 000000cd.xml File Settings*.

After creating the device profile type file, upload *00000cd.xml* (extracted from the CPE kit). Use the **Browse** button on the file definition screen. Be sure to click **Apply** after uploading the file.

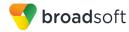

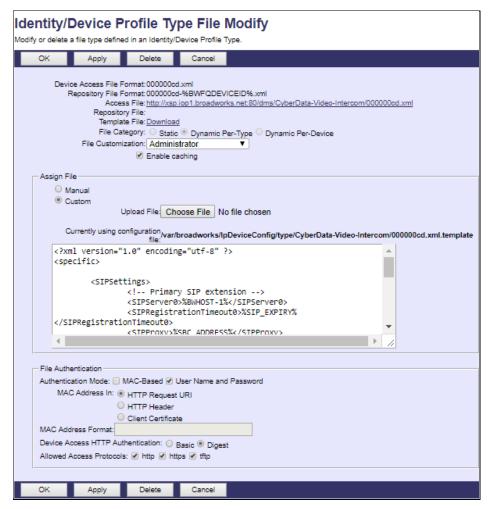

Figure 6 000000cd.xml File Settings

#### 5.2.2.2.2.3 Static Files

Static files are files such as firmware and media files that are not configurable and/or do not make use of the dynamic BroadWorks Device Management tags.

Add the image file to the device profile type with the settings shown in *Figure 7 Firmware Image File*.

After creating the device profile type file, upload the firmware file (obtained from CyberData). Use the **Browse** button on the file definition screen. Be sure to click **Apply** after uploading the file.

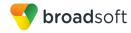

| dentity/Device Profile Type File Modify<br>lodify or delete a file type defined in an Identity/Device Profile Type.                                                                                                    |  |  |  |  |  |  |
|----------------------------------------------------------------------------------------------------|--|--|--|--|--|--|
| OK Apply Delete Cancel                                                                                                    |  |  |  |  |  |  |
| Device Access File Format: outdoor_intercom_v1.3.1.swu<br>Repository File Format: outdoor_intercom_v1.3.1.swu<br>Access File: Thip://xsp.iorl.broadworks.net:80/dms/CyberData-Video-Intercom/outdoor_intercom_v1.3.1.swu<br>Repository File:<br>Template File: <u>Download</u><br>File Category:  Static  Dynamic Per-Type  Dynamic Per-Device<br>File Customization: Disallow                          |  |  |  |  |  |  |
| Assign File<br>Manual<br>© Custom<br>Upload File: Choose File No file chosen                                                                                                    |  |  |  |  |  |  |
| Currently using configuration/var/broadworks/lpDeviceConfig/type/CyberData-Video-Intercom/outdoor_intercom_v1.3.1.swu.templ                                                                                                    |  |  |  |  |  |  |
| <pre>***** Temporary File ***** The Content of this file should be obtained from the vendor. </pre>                                                                                                    |  |  |  |  |  |  |
| File Authentication         Authentication Mode:       MAC-Based         User Name and Password         MAC Address In: <ul> <li>HTTP Request URI</li> <li>HTTP Header</li> <li>Client Certificate</li> </ul> MAC Address Format: <ul> <li>Device Access HTTP Authentication:</li> <li>Basic</li> <li>Digest</li> <li>Allowed Access Protocols:</li> <li>http:</li> <li>http:</li> <li>Ittp:</li> </ul> |  |  |  |  |  |  |
| OK Apply Delete Cancel                                                                                                    |  |  |  |  |  |  |

Figure 7 Firmware Image File

#### 5.2.2.2.3 Time Zone Mapping

The CPE kit contains a time zone properties file for each device model. This file maps the BroadWorks user's time zone settings to the device's time zone settings.

This time zone mapping file must be added to the

/usr/local/broadworks/bw\_base/conf/dms directory on the Application Server using the following file name format: TimeZoneAliasLabels\_CyberData-Video-Intercom.properties.

You must restart the Application Server for the *TimeZoneAlias* files to be picked up by the system. The following is an example of the file contents.

```
US_HAWAII=Pacific/Honolulu
US_ALASKA=America/Anchorage
CANADA_PACIFIC_TIME=America/Vancouver
MEXICO_PACIFIC_TIME=America/Tijuana
US_PACIFIC_TIME=America/Los_Angeles
US_ARIZONA=America/Phoenix
CANADA_MOUNTAIN_TIME=America/Edmonton
MEXICO_MOUNTAIN_TIME=America/Mazatlan
US_MOUNTAIN_TIME=America/Mazatlan
US_MOUNTAIN_TIME=America/Denver
CANADA_CENTRAL_TIME=America/Winnipeg
US_CENTRAL_TIME=America/Chicago
US_INDIANA=America/Indiana/Indianapolis
CANADA_EASTERN_TIME=America/Toronto
US_EASTERN_TIME=America/New York
```

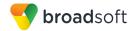

CANADA ALTANTIC TIME=America/Halifax CANADA NEWFOUNDLAND=America/St Johns VENEZUELA TIME=America/Caracas CHILE TIME=America/Santiago ARGENTINA TIME=America/Argentina/Cordoba GREENWICH MEAN TIME=GMT CENTRAL EUROPEAN TIME=Europe/Berlin EASTERN\_EUROPEAN\_TIME=Europe/Athens EAST AFRICAN TIME=Africa/Nairobi IRAN TIME=Asia/Tehran AZERBAIJAN TIME=Asia/Dubai AFGHANISTAN TIME=Asia/Kabul PAKISTAN TIME=Asia/Karachi INDIA TIME=Asia/Kolkata EASTERN KAZAKHSTAN TIME=Asia/Almaty MYANMAR TIME=Asia/Yangon THAILAND TIME=Asia/Bangkok CHINA TIME=Asia/Shanghai JAPAN TIME=Asia/Tokyo AUSTRALIAN\_CENTRAL\_STANDARD\_TIME=Australia/Darwin AUSTRALIAN EASTERN STANDARD TIME=Australia/Brisbane NEWZEALAND TIME=Pacific/Auckland

### 5.2.2.2.4 Language Mapping

Language mapping is not provided by CyberData.

#### 5.2.3 Create Device Profile Instance

The previous sections defined the device profile type such that the system is ready to mass deploy device profiles. A device profile is an instance of the device profile type and defines the BroadWorks interface to an individual CyberData device.

Browse to the BroadWorks  $\langle group \rangle \rightarrow Resources \rightarrow Identity/Device Profiles$  page and then click **Add** to add a new CyberData SIP-enabled Video Intercom Series device profile. Configure the device profile as shown in the example in *Figure 8*.

The Use Custom Credentials option must be selected. Set the Device Access User Name and Password to the username and password the device will use for file download.

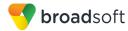

| Identity/Device Profil<br>Add a new group identity/device profile. | e Add                       |  |  |  |  |  |
|--------------------------------------------------------------------|-----------------------------|--|--|--|--|--|
| OK Cancel                                                          |                             |  |  |  |  |  |
| Group:                                                             | Interoperability::Cyberdata |  |  |  |  |  |
| * Identity/Device Profile Name:                                    | cb-video-prof1              |  |  |  |  |  |
| Identity/Device Profile Type:                                      | CyberData-Video-Intercom    |  |  |  |  |  |
| Protocol:                                                          | SIP 2.0 V                   |  |  |  |  |  |
| Host Name/IP Address:                                              | Port:                       |  |  |  |  |  |
| Transport:                                                         | Unspecified V               |  |  |  |  |  |
| MAC Address:                                                       |                             |  |  |  |  |  |
| Serial Number:                                                     |                             |  |  |  |  |  |
| Description:                                                       |                             |  |  |  |  |  |
| Outbound Proxy Server:                                             |                             |  |  |  |  |  |
| STUN Server:                                                       |                             |  |  |  |  |  |
| Physical Location:                                                 |                             |  |  |  |  |  |
|                                                                    |                             |  |  |  |  |  |
| Authentication                                                     |                             |  |  |  |  |  |
| Use Identity/Device Profile Ty                                     | pe Credentials              |  |  |  |  |  |
| Use Custom Credentials<br>* Device Access User Nan                 | videoIntercom               |  |  |  |  |  |
| Device Access Deer Name Videointercom     Device Access Password:  |                             |  |  |  |  |  |
|                                                                    |                             |  |  |  |  |  |
| * Re-type Device Access Passwo                                     | rd ••••••                   |  |  |  |  |  |
| OK Cancel                                                          |                             |  |  |  |  |  |

Figure 8 Device Profile Instance

#### 5.2.4 Configure BroadWorks User

Configure the user with the desired BroadWorks configuration and services. Any services that require a specific configuration on the device are managed via Device Management and are defined in the device configuration files providing the template files are created with the correct Device Management tags.

The device profile created in the previous section must be assigned to the BroadWorks user. Assigning the device profile to the user automatically causes the Device Management feature to generate the device configuration files for this user's device.

To assign the device profile to the user, browse to the BroadWorks  $< user > \rightarrow Addresses$ .

#### 5.2.5 Customize Tags

This section identifies custom tags used by the CyberData that may need to be customized at the group or device profile. Customizing a tag at the group level overrides the setting on the device profile type for the device profiles created within the group. Customizing a tag at the device profile level overrides the setting at the device profile type and/or group level for the individual device profile.

#### 5.2.5.1 SBC Address Customization for Edge Device

In many deployments, an edge device, such as an enterprise SBC or application layer gateway, is deployed on the enterprise edge. The edge device's SIP server or outbound proxy setting is configured with the service provider's SBC IP address or FQDN. If there is no edge device, the customization below does not apply.

To integrate the edge device with Device Management, the SBC address tag (%SBC\_ADDRESS%) defined in section *5.2.1.1 Create System Default Tags* must be overridden at the group level with the LAN address of the edge device. To do so, perform the following steps:

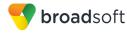

- 1) At the *Group* → *Utilities* → *Configure Device* page, select the CyberData device profile (for example, CD-Strobe-prof1).
- 2) Click on the Custom Tags tab.
- 3) Click Add.
- 4) For the tag, enter "SBC\_ADDRESS".
- 5) For the value, enter the edge device LAN IP address.
- 6) To save the tag data, click OK.

Repeat these steps for each CyberData model provisioned in the group.

#### 5.2.6 Configure CyberData SIP-enabled Video Intercom Series

This section describes the steps necessary to configure the CyberData SIP-enabled Video Intercom Series to integrate with BroadWorks Device Management.

This configuration can be done as described in the following sections:

- 5.2.6.1 Manual Provisioning
- 5.2.6.2 No Touch Provisioning via BroadWorks Device Management
- 5.2.6.3 No Touch Provisioning via Cyberdata Device Management Redirect

#### 5.2.6.1 Manual Provisioning

The phone must be configured with the Device Management URL and authentication user name and password. The steps necessary to configure the CyberData SIP-enabled Video Intercom Series to integrate with BroadWorks Device Management are as follows:

- 1) Click Launch Browser from the CyberData Discovery Utility or point the browser to the CyberData device's IP address to access the Home page of the web interface.
- 2) Enter the default credentials when prompted and then click the Log In button:
  - Username: admin
  - Password: admin
- 3) Browse to the Autoprovisioning page as shown in Figure 9 Autoprovisioning.

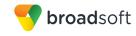

| Home                                                                          | Device                                                                          | Buttons             | Network        | SIP        | Multicast           | Sensor         | Audiofiles         | Events        | DSR          | Autoprov               | Firmware    |
|-------------------------------------------------------------------------------|---------------------------------------------------------------------------------|---------------------|----------------|------------|---------------------|----------------|--------------------|---------------|--------------|------------------------|-------------|
|                                                                               |                                                                                 |                     |                |            |                     |                |                    |               |              |                        |             |
|                                                                               | CyberData Keypad Intercom                                                       |                     |                |            |                     |                |                    |               |              |                        |             |
|                                                                               | Ŭ                                                                               | ync                 |                | au         |                     | yp             |                    | ILGI          |              | ////                   |             |
|                                                                               |                                                                                 |                     |                |            |                     |                |                    |               |              |                        |             |
| Disable Auto                                                                  | oprovisioning:                                                                  |                     |                |            |                     |                |                    |               |              |                        |             |
| Autoprovisi                                                                   | oning Server:                                                                   |                     | https://xsp.ic | p2.broadv  | vorks.net/dms/Cy    | berData-Interc | om_DM              |               |              |                        |             |
| Autoprovisi                                                                   | oning Filename:                                                                 | ;                   |                |            |                     |                |                    |               |              |                        |             |
| Use tftp:                                                                     |                                                                                 |                     | 0              |            |                     |                |                    |               |              |                        |             |
| Username:                                                                     |                                                                                 |                     | keypadInter    | com        |                     |                |                    | _             |              |                        |             |
| Password:                                                                     |                                                                                 | GloryItWorks        |                |            |                     |                |                    |               |              |                        |             |
|                                                                               | oning autoupda                                                                  |                     | : 0            |            |                     |                |                    |               |              |                        |             |
|                                                                               | Autoprovision at time (HHMMSS):<br>Autoprovision when Idle (in minutes > 10): 0 |                     |                |            |                     |                |                    |               |              |                        |             |
| Autoprovisi                                                                   | on when idle (in                                                                | n minutes > 10):    | 0              |            |                     |                |                    |               |              |                        |             |
| See the manual to learn how to use autoprovisioning to configure your device. |                                                                                 |                     |                |            |                     |                |                    |               |              |                        |             |
| Autoprovisioning happens on boot.                                             |                                                                                 |                     |                |            |                     |                |                    |               |              |                        |             |
| The device w                                                                  | The device will first look for a configured server address and filename.        |                     |                |            |                     |                |                    |               |              |                        |             |
| If these have                                                                 | n't been configur                                                               | ed, it will look fo | r an autoprovi | sioning se | rver in your list o | DHCP options   | and try to downloa | ad '0020f7029 | 5cb.xml' and | d if this fails, '0000 | 000cd.xm/". |
| Save                                                                          | teboot Toggk                                                                    | e Help              |                |            |                     |                |                    |               |              |                        |             |
| Download -                                                                    | Template                                                                        |                     |                |            |                     |                |                    |               |              |                        |             |
| Autoprovis                                                                    | ioning log                                                                      |                     |                |            |                     |                |                    |               |              |                        |             |
| 00:00 Auto                                                                    | provisionina Devi                                                               | ice                 |                |            |                     |                |                    |               |              |                        |             |

Figure 9 Autoprovisioning

- 4) Enter the Xtended Services Platform address into the Autoprovisioning Server field.
- 5) Enter the BroadWorks Custom Credentials for the Device Profile Instance into the *Username* and *Password* fields.
- 6) Click **Save** and then **Reboot** to store changes.

**NOTE**: There is an Autoprovisioning log at the bottom of the *Autoprovisioning* page that is updated with provisioning progress and results after the device has rebooted and initialized.

#### 5.2.6.2 No Touch Provisioning via BroadWorks Device Management

Currently this feature is not supported by CyberData SIP-enabled IP devices.

5.2.6.3 No Touch Provisioning via Cyberdata Device Management Redirect

Currently this feature is not supported by CyberData SIP-enabled IP devices.

#### 5.3 Upgrade from Previous CPE Kits

The previous configuration sections are primarily structured around importing or manually configuring the Cyberdata device profile types for the first time. Many of the steps are unnecessary when upgrading to a new firmware release or CPE kit version.

For general instructions on upgrading, see the BroadWorks CPE Kit Usage Guide [8].

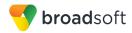

# Appendix A: Reference CyberData SIP-enabled Video Intercom Series Configuration Files

The following is a reference configuration for the Intercom configured for use with BroadWorks.

#### System Default File: 000000cd.xml

NOTE: This is an example file that should be used for reference only.

```
<?xml version="1.0" encoding="utf-8" ?>
<specific>
    <SIPSettings>
          <!-- Primary SIP extension -->
           <SIPServer0>%BWHOST-1%</SIPServer0>
    <SIPRegistrationTimeout0>%SIP_EXPIRY%</SIPRegistrationTimeout0>
           <SIPProxy>%SBC_ADDRESS%</SIPProxy>
       <SIPProxyPort>%SBC_PORT%</SIPProxyPort>
    <SIPRegistrationTimeout0>%SIP EXPIRY%</SIPRegistrationTimeout0>
           <!-- Nightringer -->
           <SIPServer3>%BWHOST-1%</SIPServer3>
    <SIPRegistrationTimeout3>%SIP EXPIRY%</SIPRegistrationTimeout3>
    <DisableRportDiscovery>%DISABLE RFC3581%</DisableRportDiscovery>
    </SIPSettings>
    <ClockSettings>
       <NTPServer>%SNTP SERVER%</NTPServer>
    </ClockSettings>
</specific>
```

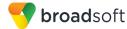

#### Device-specific File: <MACaddress>.xml

NOTE: This is an example file that should be used for reference only.

```
<?xml version="1.0" encoding="utf-8" ?>
<specific>
    <MiscSettings>
        <DeviceName>%BWNAME-1%</DeviceName>
           <AutoprovFile>00000cd.xml</AutoprovFile>
    </MiscSettings>
    <SIPSettings>
           <!-- Primary SIP Extension -->
           <SIPUserID0>%BWLINEPORT-1%</SIPUserID0>
        <SIPAuthID0>%BWAUTHUSER-1%</SIPAuthID0>
        <SIPPassword0>%BWAUTHPASSWORD-1%</SIPPassword0>
           <!-- Nightringer Extension-->
           <SIPUserID3>%BWLINEPORT-2%</SIPUserID3>
        <SIPAuthID3>%BWAUTHUSER-2%</SIPAuthID3>
        <SIPPassword3>%BWAUTHPASSWORD-2%</SIPPassword3>
           <!-- Call Button -->
        <DialoutExtension0>%DIALOUT EXTENSION-1%</DialoutExtension0>
        <DialoutID0>%BWNAME-1%</DialoutID0>
           <!-- Keypad 1 -->
        <DialoutExtension1>%DIALOUT EXTENSION-2%</DialoutExtension1>
           <DialoutID1>%BWNAME-1%</DialoutID1>
           <!-- Keypad 2 -->
           <DialoutExtension2>%DIALOUT EXTENSION-3%</DialoutExtension2>
           <DialoutID2>%BWNAME-1%</DialoutID2>
   </SIPSettings>
    <ButtonSettings>
        <DialMode>%DIALMODE%</DialMode>
    </ButtonSettings>
    <ClockSettings>
            <NTPTimezone>%BWTIMEZONE-1%</NTPTimezone>
    </ClockSettings>
</specific>
```

BROADSOFT PARTNER CONFIGURATION GUIDE – CYBERDATA SIP-ENABLED VIDEO INTERCOM ©2018 BROADSOFT INC.

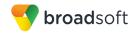

## References

- [1] CyberData Corporation. 2017. *Operations Guide*. Available from CyberData at <u>http://www.cyberdata.net/products/vojp/index.html</u>.
- [2] BroadSoft, Inc. 2017. *BroadWorks Device Management Configuration Guide*, *Release 22.0.* Available from BroadSoft at <u>xchange.broadsoft.com</u>.
- [3] BroadSoft, Inc. 2017. *BroadWorks Redundancy Guide, Release 22.0.* Available from BroadSoft at <u>xchange.broadsoft.com</u>.
- [4] BroadSoft, Inc. 2016. BroadWorks SIP Access Interface Interworking Guide, Release 22.0. Available from BroadSoft at <u>xchange.broadsoft.com</u>.
- [5] BroadSoft, Inc. 2017. *BroadWorks SIP Phone Interoperability Test Plan, Release* 22.0. Available from BroadSoft at <u>xchange.broadsoft.com</u>.
- [6] BroadSoft, Inc. 2017. BroadWorks SIP Phone Functional Test Plan, Release 22.0. Available from BroadSoft at <u>xchange.broadsoft.com</u>.
- [7] BroadSoft, Inc. 2017. *BroadWorks Device Management Interoperability Test Plan*, *Release 22.0.* Available from BroadSoft at <u>xchange.broadsoft.com</u>.
- [8] BroadSoft, Inc. 2016. BroadWorks CPE Kit Usage Guide, Release 22.0. Available from BroadSoft at <u>xchange.broadsoft.com</u>